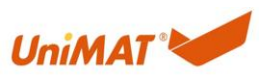

## 主题: 亿维 AT08 模块在编程软件中的组态

## 关键词: PLC、AT08

EM AT08 模块是亿维独创模块,可接入 8 路热电偶探头, 读取温度, 区别于某国外品牌 200SMART 系列目前还没有 8 路热电偶模块, 在很多行业温度控制比较多时, 需要配置的模 块数量也比较多,但是,**200smart** CPU 最多只能配置 6 个模块,当模块数量超过 6 个的时 候,只好再加一个 CPU 来满足模块数量的需求,这样第二个 CPU 只是起到一个扩展模块数 量的作用,而且 2 个 CPU 之间还要进行通讯,这样不仅增加了方案配置的操作难度,同时 也增加了方案的成本。亿维自动化推出的 AT08 解决方案很好的解决了这个难题。下面为 AT08 模块在 STEP7-Micro/Win Smart 软件中的配置步骤

一. 在 STEP7-Micro/Win Smart 中选择 AE08 模块

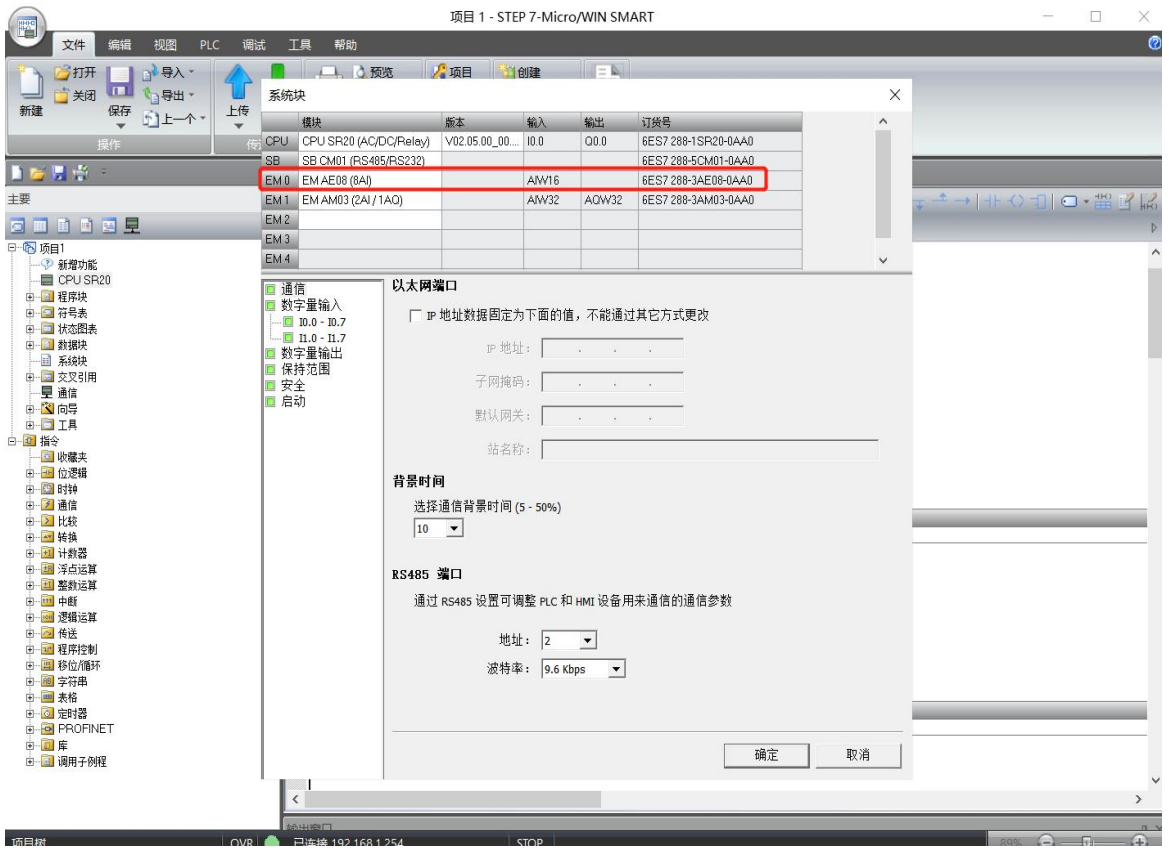

## 注:亿维 SAMRT CPU 需使用 V2.5 以上版本。

二. 模拟量通道沿用编程软件自动分配通道

如 上 图 所 示, 若 将 AT08 放 在 第 一 个 模 块 位 置 处, 则 模 拟 量 通 道 为: AIW16---AIW30,8 路模拟量通道,直接沿用模拟量通道。

三. 通道红灯闪烁解决方法

在软件配置好后下载到 CPU 中后,若 AT08 通道闪红,可先查看错误信息

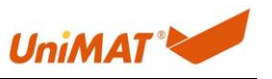

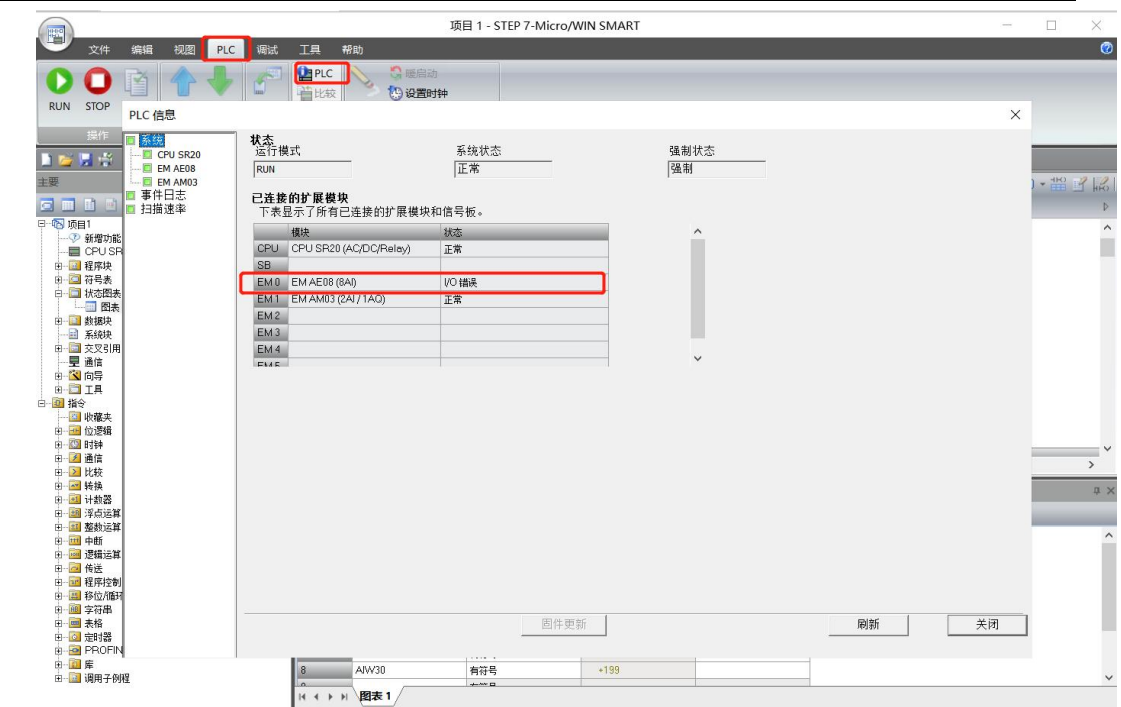

出现 IO 错误时, 需将未用到通道短接, 即可正常使用, 短接后的通道会显示室温(当前 值除 10)

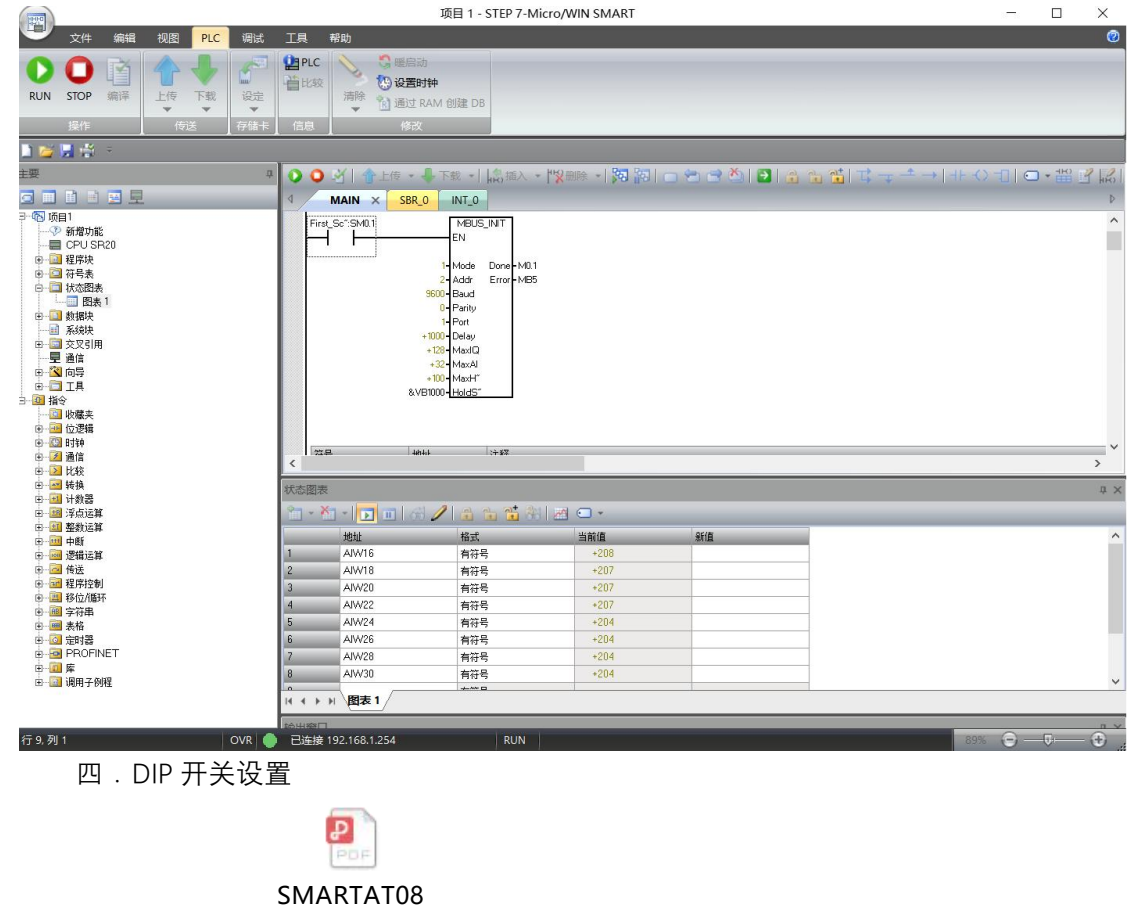

使用说明书.pdf

参考规格书